## Task Sequences

Last Modified on 07.31.23

On the **Remote Software Center** - **Task Sequences** tab, you can view and start task sequences available for your devices.

Click on a task sequence to start it. If multiple devices are selected when opening the Remote Software Center, the task sequences will start on all selected devices.

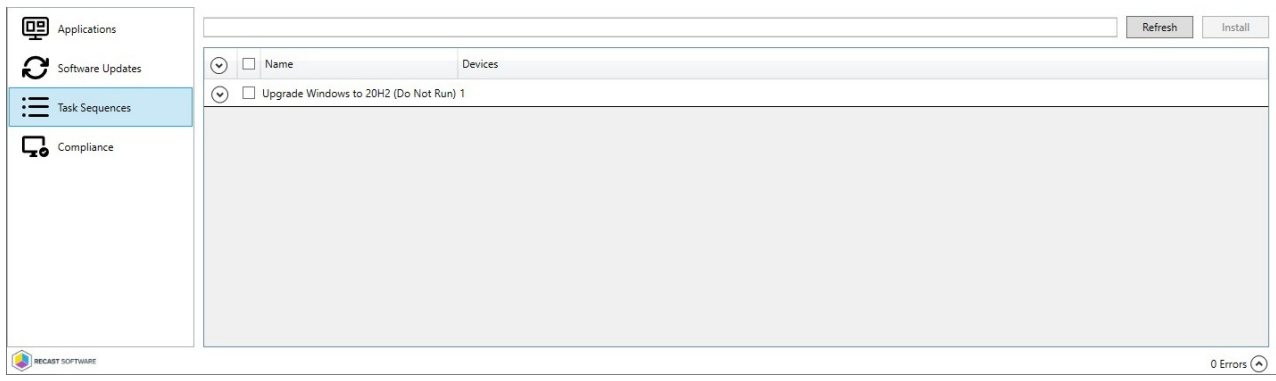